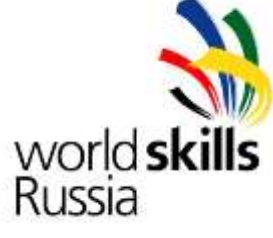

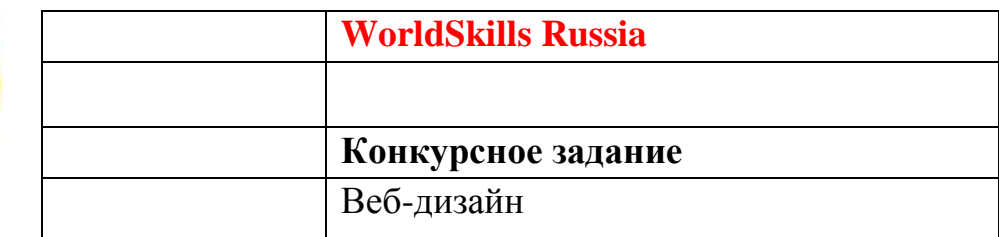

## **Общие данные:**

Задание рассчитано на 3 полных дня по два временных блока с перерывом на обед. Каждый временной блок рассчитан на выполнение одного модуля, кроме первого дня, когда работа ведется весь день по одному модулю №1. Т.о. задание состоит из пяти модулей и охватывает следующие технологии:

- модуль 1 графический дизайн и верстка (40 баллов);
- модуль 2 верстка CSS (10 баллов);
- модуль 3 программирование на стороне сервера PHP (20 баллов);
- модуль 4 программирование на стороне клиента JS (15 баллов);
- модуль 5 программирование PHP + JS (15 баллов);

Порядок выполнения модулей очень важен, т.к. результаты работы предыдущего модуля используются в следующем. Исключением являются 2 и 5 модули, которые можно исключить из задания при ограничении времени на выполнение работ.

Некоторые модули требуют дополнительных вводных данных для начала соревнований, которые публикуются на закрытом форуме на кануне чемпионата.

| День         | $N_2$         | ر ،<br>Критерий                     | Объект | Субъект | Сумма      |
|--------------|---------------|-------------------------------------|--------|---------|------------|
| 1,2          | A             | Графический дизайн страниц          | 3      | 17      | 20         |
|              | B             | Верстка страниц                     | 25     | 5       | 30         |
| 2            | $\mathcal{C}$ | Программирование на стороне сервера | 20     | 5       | 25         |
| 3            | D             | Программирование на стороне клиента | 15     | 5       | 20         |
|              | E             | Анимация                            |        | 5       | 5          |
| <b>ИТОГО</b> |               |                                     | 55     | 45      | <b>100</b> |

Оценка задания должна осуществляться по следующим критериям

## **Модуль 1. Графический дизайн + Верстка**

## *Время выполнения:* два временных блока с перерывом на обед, 6-8 часов.

#### *Вводные данные:*

Название фирмы по продаже товаров или услуг, логотип, mockup всех страниц, краткое описание, список товаров или услуг с фотографиями и описанием, набор случайных изображений и текста на тему фирмы, блок изображений стандартных социальных сервисов и шрифты. Все материалы публикуются на закрытом форуме национальным экспертом из другого округа на кануне перед соревнованием.

#### *Выходные данные:*

набор файлов в формате HTML5 и CSS3.

Ваша задача - разработать сайт для представленной компании, используя вводные данные и следующие требования. Дизайн вашего сайта должен эффективно поддерживать цели сайта – вы должны выбирать цвета, шрифты, графические элементы исходя из сферы деятельности организации (например, сине-голубая гамма цветов ассоциируется с корпоративным стилем).

Дизайн сайта должен использовать принцип единообразия в структуре страницы: единый размер элементов, одинаковую высоту навигационных кнопок, оформление заголовков, подзаголовков и основного текста, оформления ссылок и изображений для всех страниц сайта.

Требуется разработать сайт в соответствии с предоставленными макетами страниц (Mockup).

Главная страница должна быть сверстана с учетом просмотра её на различных устройствах с разными разрешениями, т.е.

- иметь адаптивную ("резиновую") верстку для просмотра на компьютере при различных разрешениях.
- иметь мобильную версию для просмотра на телефонах с touchscreen и разрешением 320х480. Специальных требований по расположению элементов на странице не предъявляется, но необходимо учитывать разрешение и способ навигации по странице.

Оценка данного модуля будет осуществляться по следующим критериям:

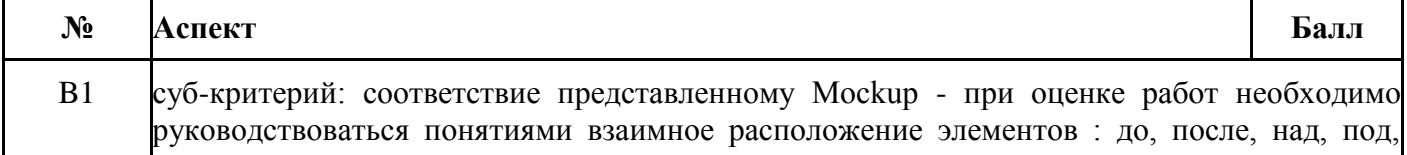

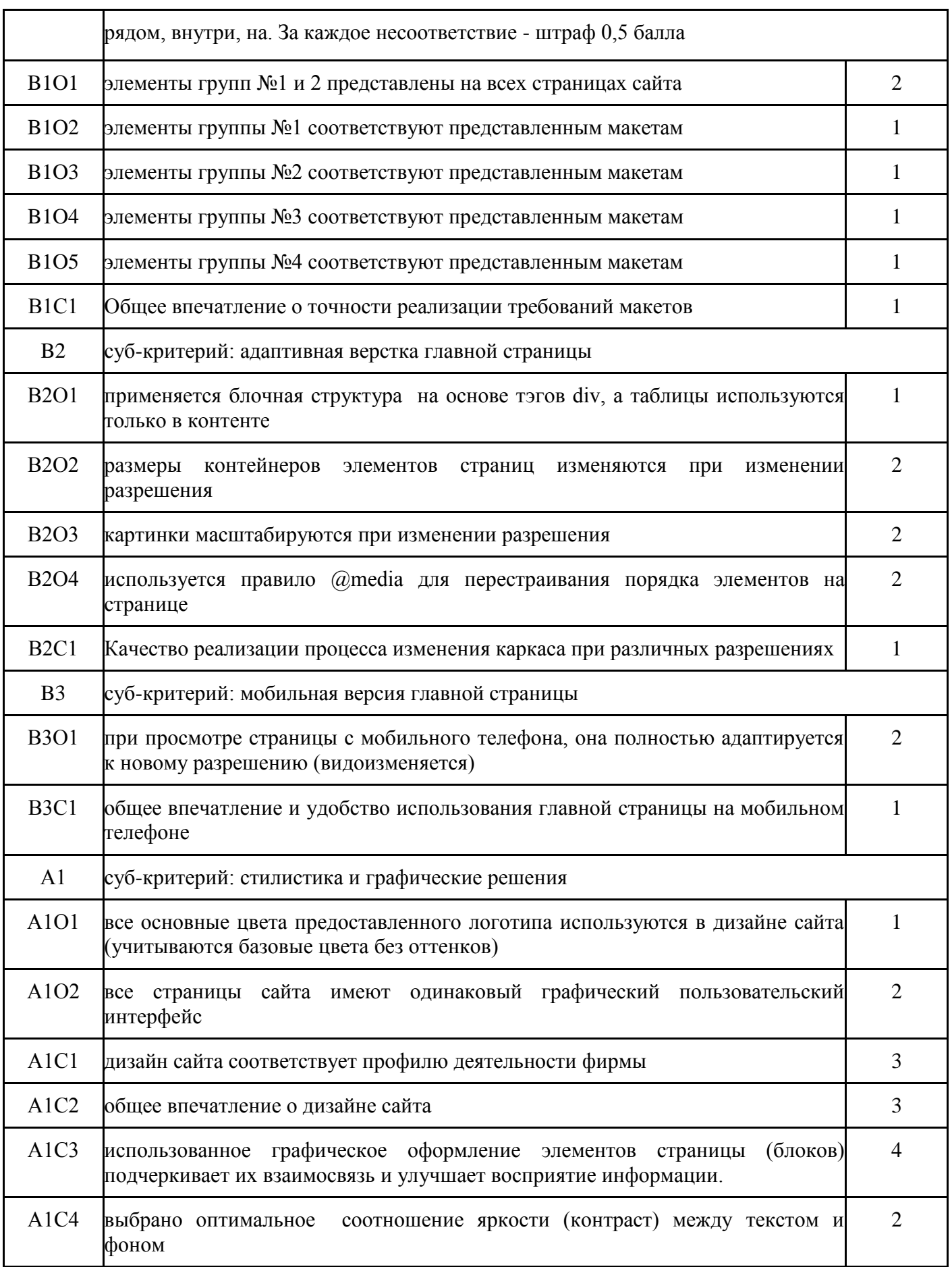

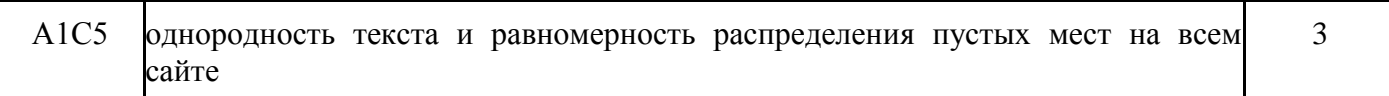

## **Модуль 2. Верстка CSS**

*Время выполнения:* один временной блок, 3 часа.

## *Вводные данные:*

Сайт в формате HTML с удаленным CSS-файлом и скриншот данного сайта до момента удаления CSS. Все материалы публикуются на закрытом форуме национальным экспертом из другого округа на кануне перед соревнованием.

*Выходные данные:* набор файлов в формате CSS.

#### *Запрещено:*

редактировать HTML-файлы.

Ваша задача - воссоздать удаленный css-файл используя структуру оставшихся HTML-файлов и снимка экрана с данным сайтом, когда его структура была еще цела.

| $N_2$       | Аспект                                                                 | Балл |
|-------------|------------------------------------------------------------------------|------|
| <b>B</b> 4  | оформление блоков идентично заданному макету (скриншот)                |      |
| <b>B4O1</b> | размер и расположение "Шапки" сайта соответствуют скриншоту            |      |
| <b>B4O2</b> | цвет, форма, тени "Шапки" сайта соответствуют скриншоту                |      |
| <b>B4O3</b> | размер и расположение "Подвала" сайта соответствуют скриншоту          |      |
| <b>B4O4</b> | цвет, форма, тени "Подвала" сайта соответствуют скриншоту              |      |
| <b>B4O5</b> | размер и расположение "Главного меню" сайта соответствуют скриншоту    |      |
| <b>B4O6</b> | цвет, форма, тени "Главного меню" сайта соответствуют скриншоту        |      |
| <b>B4O7</b> | размер и расположение "Основные блоки" сайта соответствуют скриншоту   |      |
| <b>B4O8</b> | цвет, форма, тени "Содержательные блоки" сайта соответствуют скриншоту |      |

Оценка данного модуля будет осуществляться по следующим критериям:

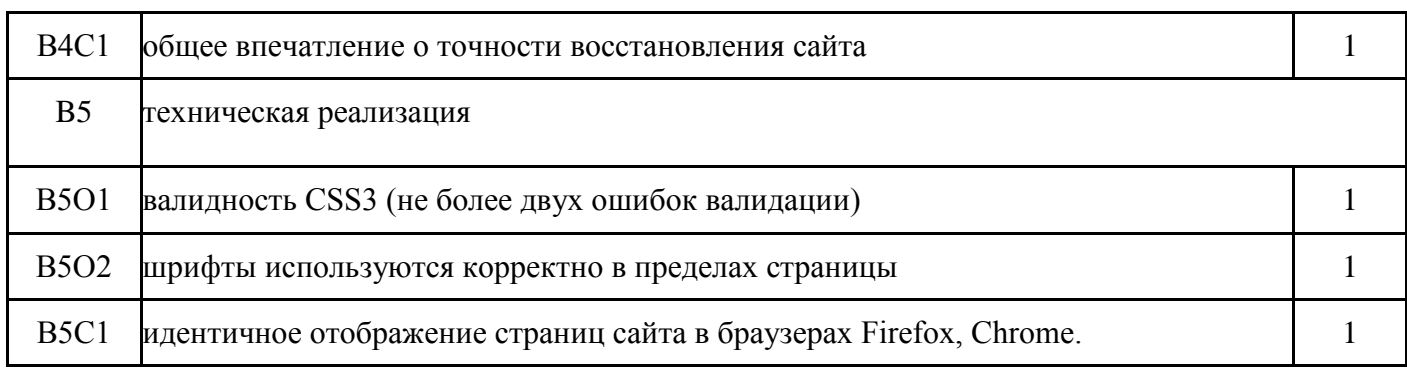

## **Модуль 3**

## **PHP - программирование на стороне сервера**

*Время выполнения:* один временной блок, 4 часа

## *Вводные данные:*

html-файл с версткой страницы сайта, разработанный в рамках выполнения задания Модуля 1, необходимые графические, текстовые и видеофайлы. Вариант (пример) функционального блока для выполнения выбирается и публикуется на закрытом форуме национальным экспертом из другого федерального округа на кануне соревнования

*Выходные данные:* сайт в HTML5+CSS3

Ваша задача – реализовать указанный функционал (примеры заданий см. ниже). В качестве исходной страницы используется html-файл, созданный при выполнении задания Модуля 1. Вся создаваемая текстовая информация, том числе данные аккаунтов, должна храниться в базе данных.

Примеры заданий модуля:

- 1. Гостевая книга
	- 1.1 В режиме пользователя:
		- 1.1.1 Возможность регистрации пользователя (указание логина, e-mail);
		- 1.1.2 Отправка приветственного сообщения на e-mail, указанный при регистрации с данными (логин, автоматически сгенерированный пароль);
		- 1.1.3 Отправка сообщений;
		- 1.1.4 Чтение сообщений, оставленных другими пользователями;
	- 1.2 В режиме администратора;
		- 1.2.1 Управление пользователями удаление, бан;
		- 1.2.2 Управление сообщениями удаление, сокрытие;
- 2. Видеопортал
- 2.1 В режиме пользователя:
	- 2.1.1 Просмотр видеоролика стандартными средствами браузера;
	- 2.1.2 Написание отзыва (без регистрации);
- 2.2 В режиме администратора:
	- 2.2.1 Загрузка видеофайлов;
	- 2.2.2 Редактирование названия, описания файла;
	- 2.2.3 Модерирование (подтверждение или удаление комментария к видеофайлу);
- 3. Новости
	- 3.1 В режиме пользователя (анонимно, регистрация не требуется):
		- 3.1.1 Возможность выбрать тематику (возможна реализация с помощью списка, вкладок и пр.);
		- 3.1.2 Просмотр новостей соответствующей тематики;
		- 3.1.3 При загрузке страницы загружаются новости тематики, которая просматривалась пользователем последней в прошлую сессию;
		- 3.1.4 Рядом с анонсом новости размещена миниатюра изображения;
		- 3.1.5 Заголовок новости гиперссылка, при переходе по которой в новой вкладке отображается заголовок новости, ее текст, изображение.
	- 3.2 В режиме администратора:
		- 3.2.1 Создание новостей: заголовок, текст новости, тематика, загрузка 1 изображения к каждой новости.
		- 3.2.2 Возможность редактирования новостей, созданных ранее.
- 4. Модуль обратной связи
	- 4.1 Доступ к функционалу возможен только зарегистрированным пользователям;
	- 4.2 Регистрация пользователя (логин, пароль, e-mail, номер телефона);
	- 4.3 Защита от автоматических регистраций реализована с помощью механизма CAPTCHA;
	- 4.4 Возможно форматирование сообщения: выделение текста полужирным, курсивом, подчеркиванием конструкциями вида [b][/b], [i][/i], [u][/u] соответственно;
	- 4.5 Предусмотрена функция предпросмотра сообщения в новом окне;
	- 4.6 Отправляемые сообщения помимо записи в базу данных дублируются на e-mail пользователя и e-mail администратора модуля обратной связи.
- 5. Каталог интернет-магазина
	- 5.1 В режиме пользователя:
		- 5.1.1 Возможность регистрации и авторизации пользователя (указание логина, e-mail);
		- 5.1.2 Отправка приветственного сообщения на e-mail, указанный при регистрации с данными (логин, автоматически сгенерированный пароль);
		- 5.1.3 Отображение товаров в виде таблицы N x 3, где 3 количество столбцов. Cодержимое ячеек по строкам и количество строк

определяется автоматически в зависимости от общего количества товаров;

- 5.1.4 Каждая ячейка содержит следующую информацию о товаре (услуге):
	- а) Фото;
	- б) Наименование товара (услуги);
	- в) Стоимость;
- 5.1.5 Изображение гиперссылка, переход по которой открывает новое окно с Названием, описанием, стоимостью, рейтингом и соответствующим изображением.
- 5.2 В режиме администратора
	- 5.2.1 Возможность добавления новых позиций товара (услуги) с указанием наименования, описания товара (услуги), стоимости, принадлежности к одной из трех заранее определенных категорий. Выбор категории осуществляется из выпадающего списка, данные в который заносятся из базы данных;
	- 5.2.2 Изображения автоматически обрезаются до размеров 200 х 200 px. В дальнейшем используются только полученные изображения.

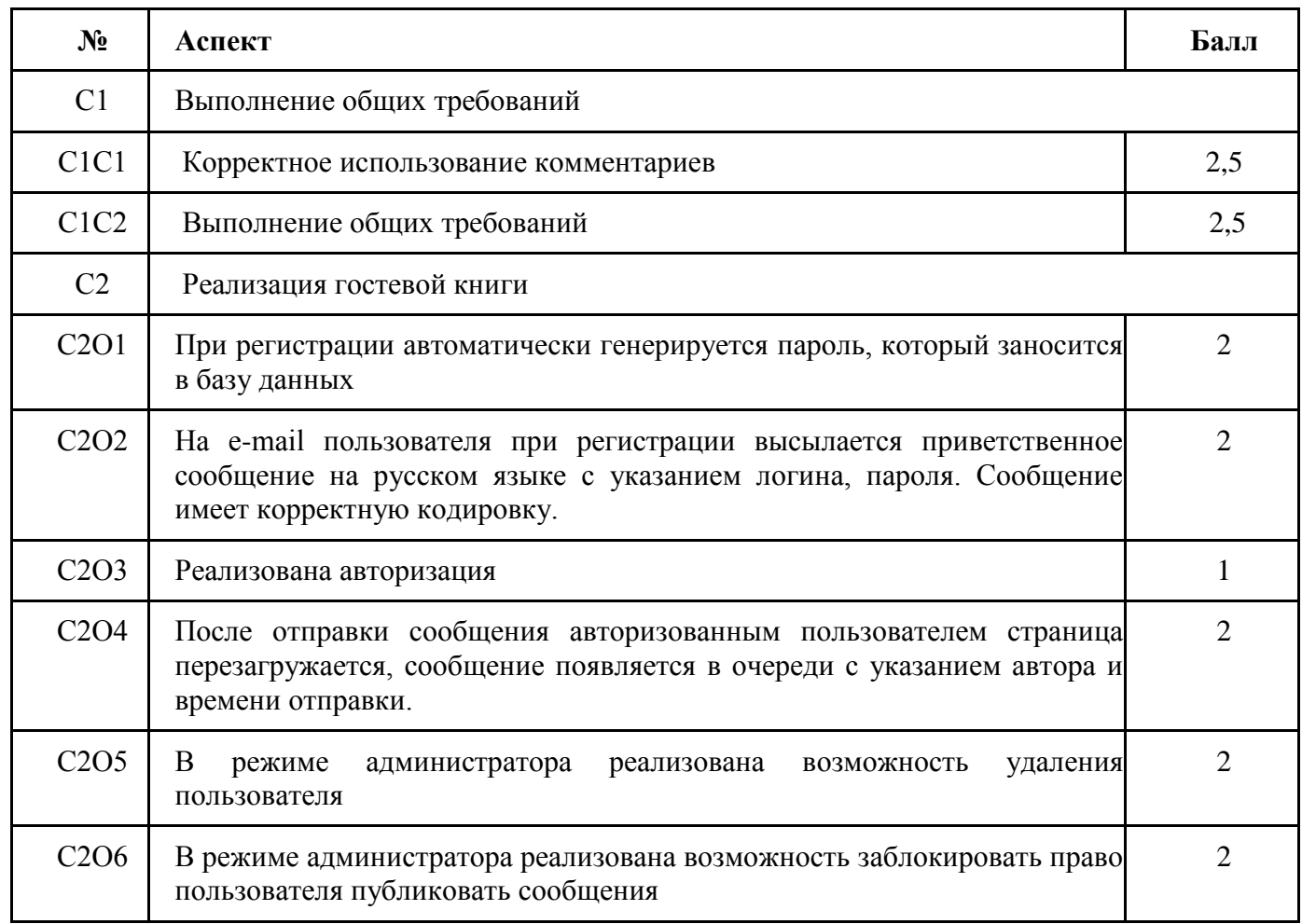

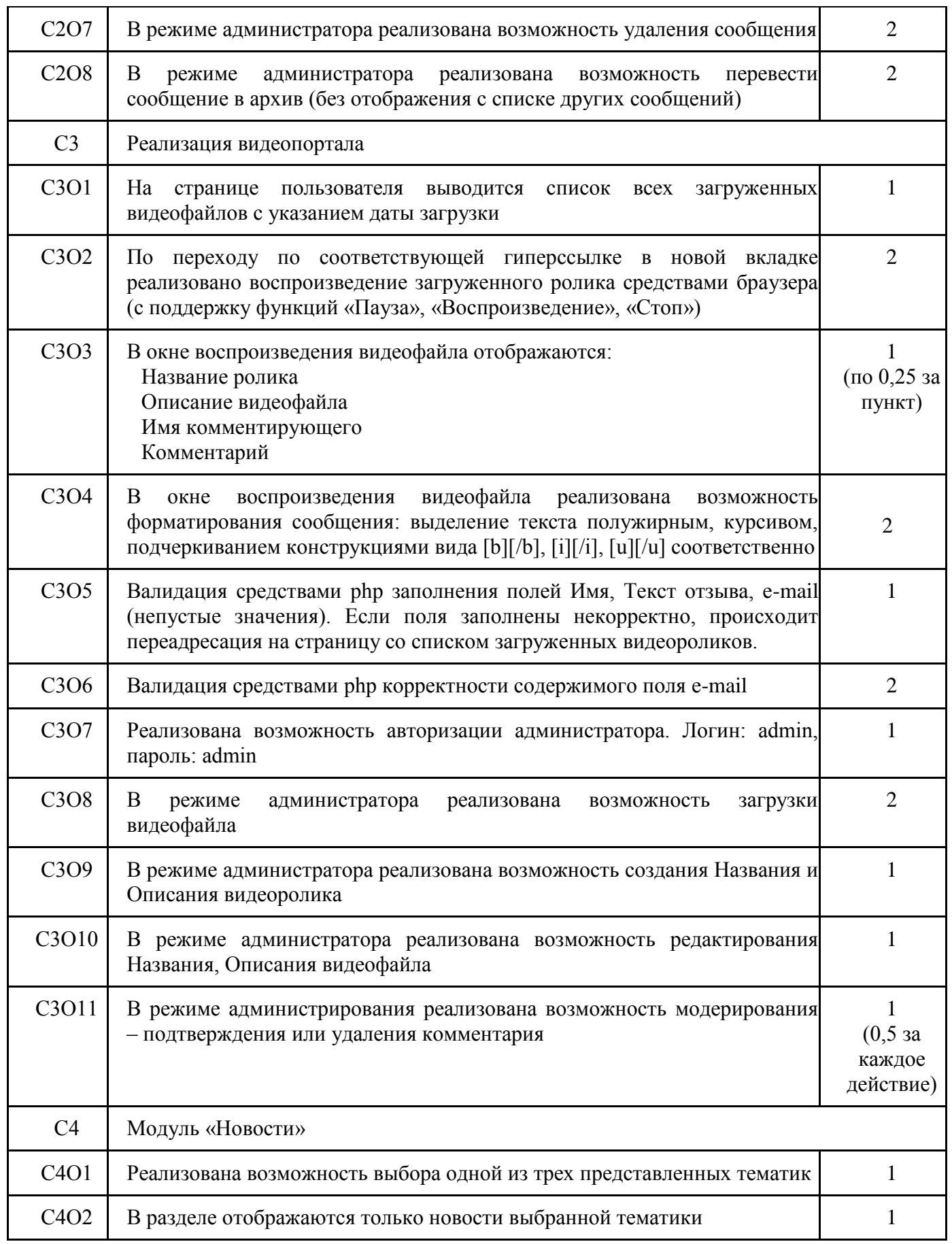

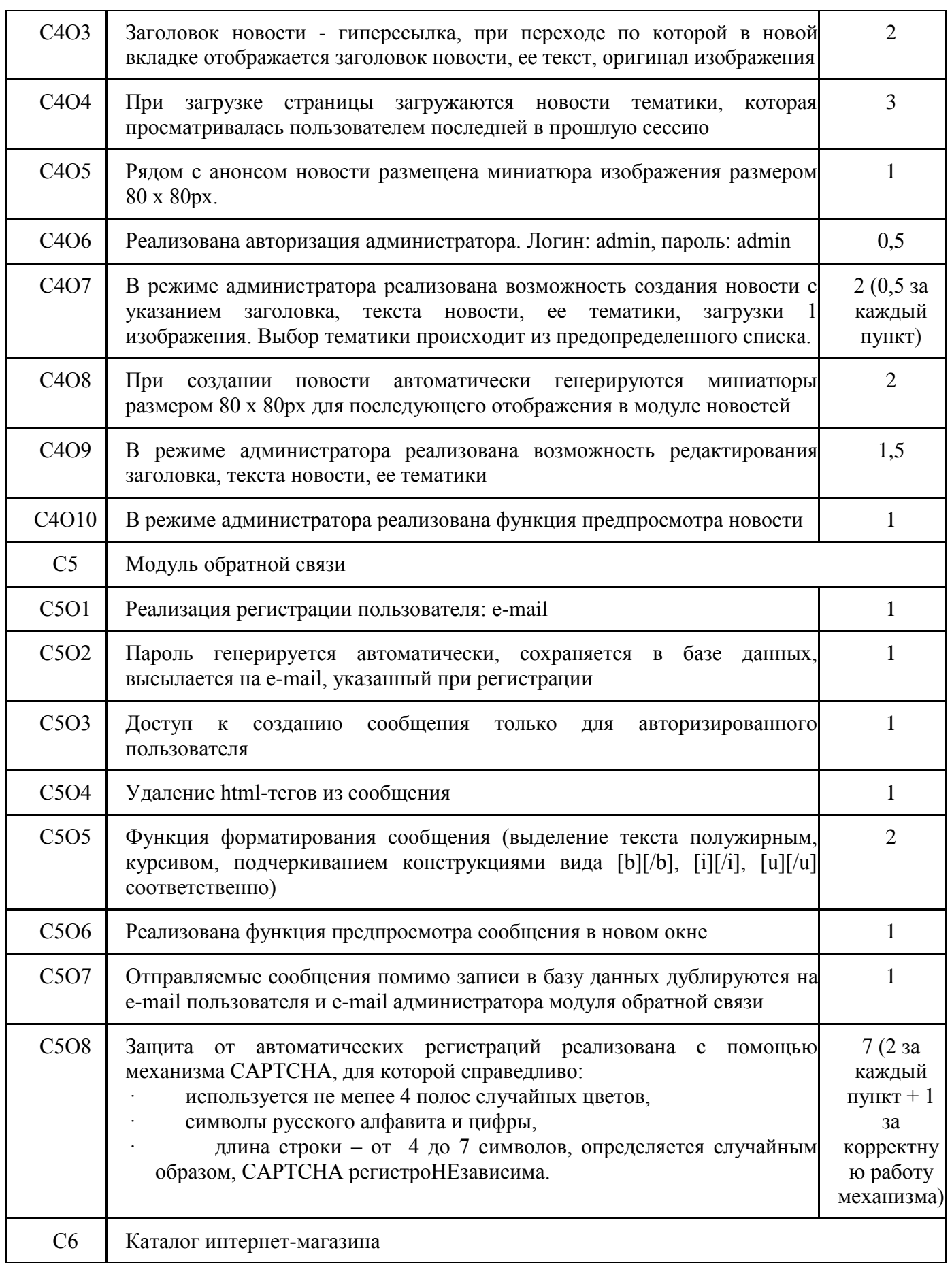

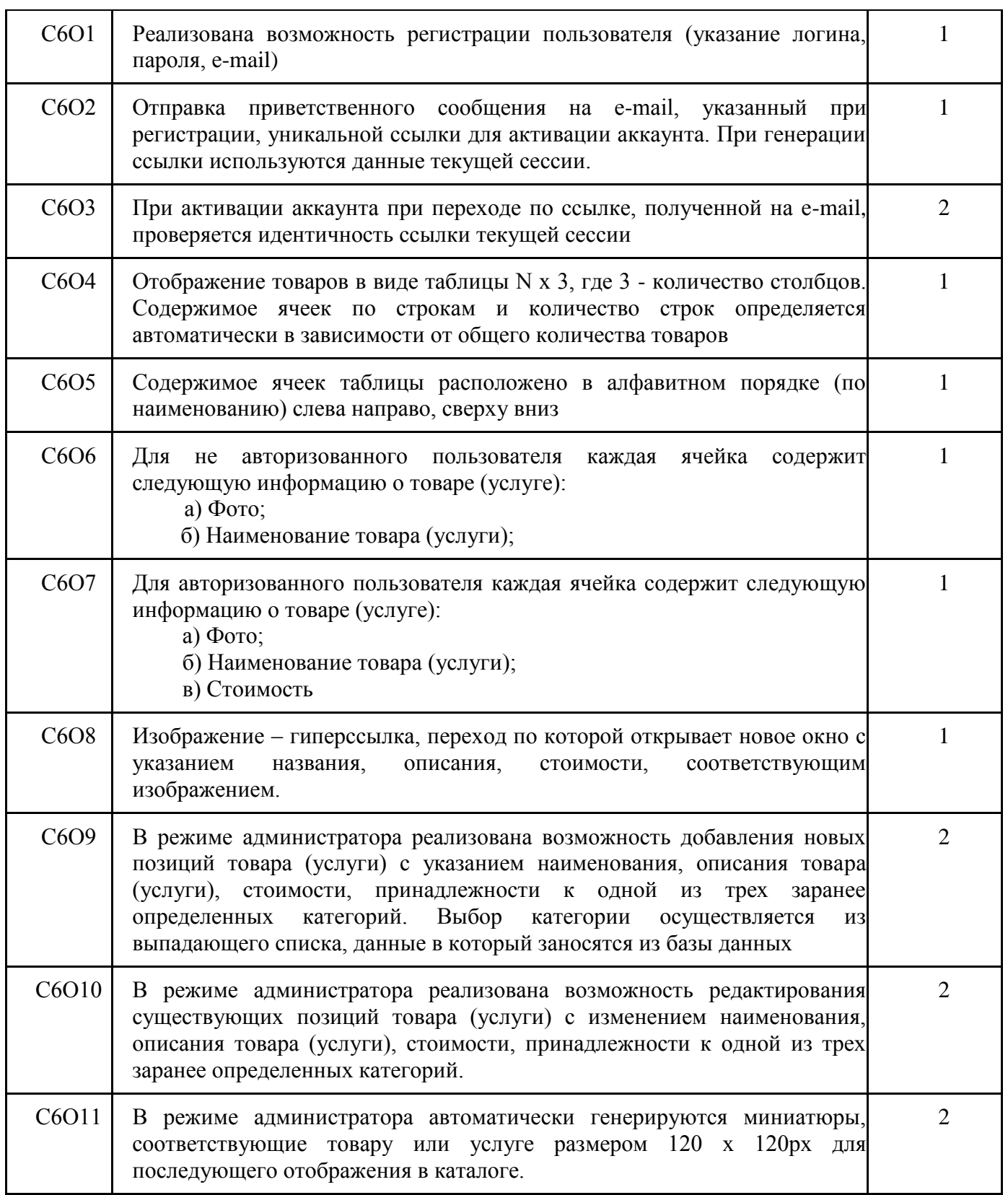

# **Модуль 4.**

## **Программирование на стороне клиента JS + анимация**

## *Время выполнения:* 3 часа

## *Вводные данные:*

название фирмы по продаже товаров или услуг, логотип, краткое описание, список товаров или услуг с фотографиями и описанием, набор случайных изображений и текста на тему фирмы из модуля 1.

*Выходные данные:* набор файлов в формате HTML5, CSS3 и js.

Ваша задача – создать анимированный баннер, используя HTML5, CSS3 и JavaScript, для рекламы и повышения прибыли от сайта, разработанного в модуле 1. Вам необходимо использовать один из следующих стандартных размеров:

- Небоскреб  $120x600px$
- Широкий небоскреб  $160x600px$
- Средний прямоугольник  $-300x250px$
- Большой прямоугольник 336х280px
- Полный баннер 728х90px

## **Требования к баннеру:**

- Использовать логотип фирмы
- Использовать минимум одну картинку
- Реализовать интерактивные функциональные возможности (при наведении, при нажатии и т.д.)
- Предусмотреть кнопку для перехода на сайт, созданный в модуле 1. Сайт должен открываться в новой вкладке

## **Требования к анимации**

- Реализовать анимацию, длительностью не менее 5 секунд, т.е. не мгновенное изменение состояния объекта
- Анимация должна состоять минимум из трех сцен
- На каждой сцене должно быть не менее двух активных, взаимодействующих объектов
- Переход к последующей сцене осуществляется или по результатам взаимодействия объектов на сцене или в результате интерактивных действий пользователя

**Дополнительные условия:** использовать только HTML5\CSS3\JS\jQuery. Можно создавать собственные графические объекты, но нельзя использовать gif-анимацию или Adobe Flash

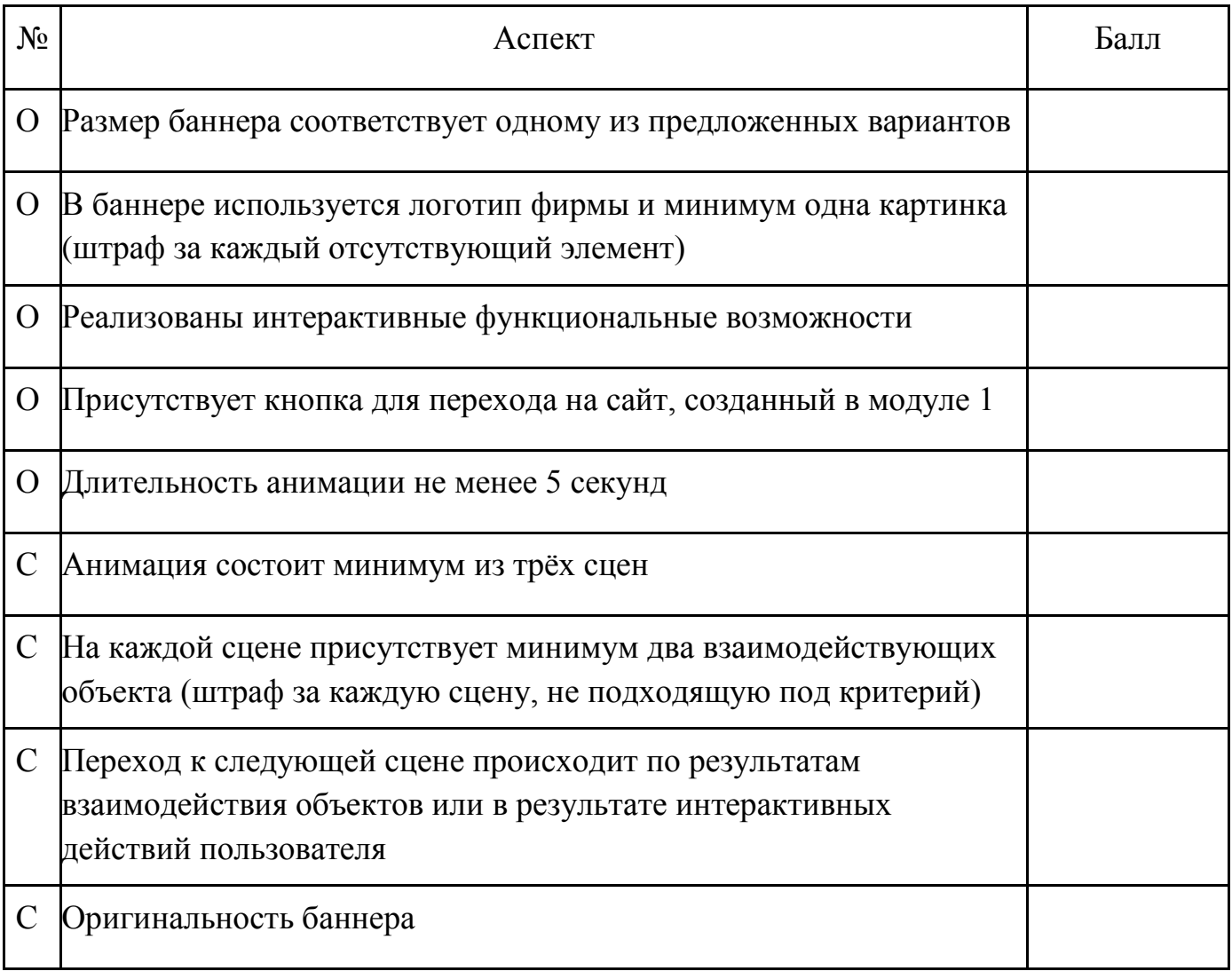

# **Модуль 5. Программирование PHP+JS**

## *Время выполнения:* 4 часа

## *Вводные данные:*

Разработанный в модулях 1 и 3 сайт, состоящий из набора файлов php, html и css, изображений и базы данных. Функциональность сайта соответствует требованиям задания модуля 3.

### *Выходные данные:*

Сайт с дополнительными функциями. Для реализации функционала можно изменять существующие файлы и добавлять новые.

Ваша задача – доработать функционал сайта, созданного в модулях 1 и 3. Для этого необходимо добавить функции, делающие работу с сайтом удобнее для пользователя.

### **Функции, которые необходимо добавить:**

- 1. Проверка занятости (уникальности) авторизационных данных (логин и электронная почта) без перезагрузки страницы при регистрации
- 2. Добавление и обновление полей комментариев, новостей, отзывов, товаров или др. функциональных блоков из задания 3 без перезагрузки страницы
- 3. Добавление товаров (услуг) в корзину (аналог корзины) без перезагрузки страницы. Количество товаров в корзине и общая сумма заказа должны автоматически обновляться и отображаться без перезагрузки страницы на каждой странице сайта

Используемые технологии: Ajax. Допустимо использование библиотеки jQuery и jQuery UI.